# **Depuración: LogCat**

## **Sumario**

- [1](#page-0-0) [Introdución](#page-0-0)
- [2](#page-1-0) [Caso práctico](#page-1-0)
	- ♦ [2.1](#page-3-0) [O XML do Layout](#page-3-0)
	- ♦ [2.2](#page-3-1) [O código Java da aplicación](#page-3-1)

## <span id="page-0-0"></span>**Introdución**

- Unha das técnicas para realizar depuración e seguimento das aplicacións é a creación de logs (rexistros) en tempo de execución.
- En Android úsase a clase **Log**, que posúe un conxunto de métodos estáticos que nos van axudar no proceso de depuración/seguimento.

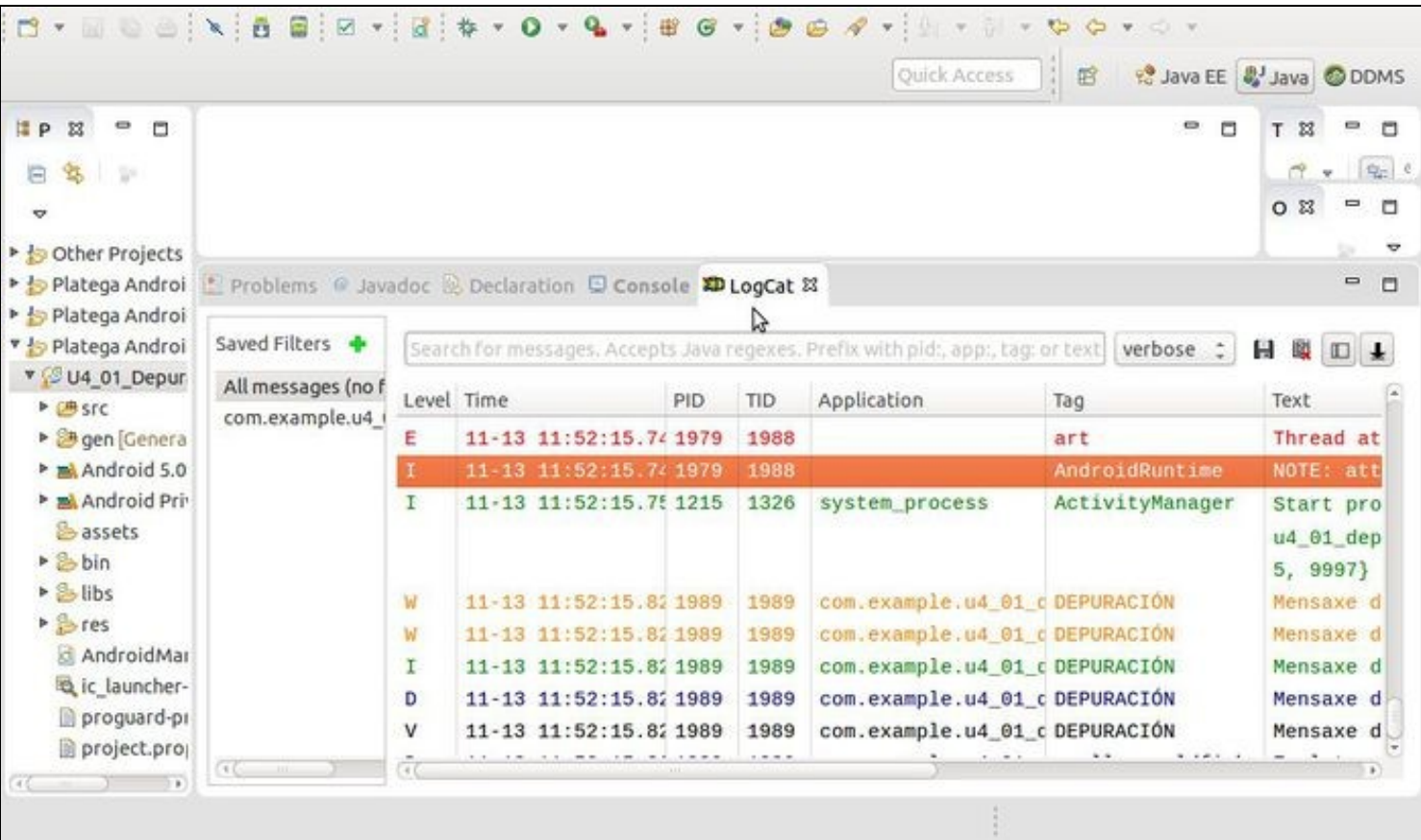

- A imaxe amosa un conxunto de mensaxes que teñen, entre outros, os seguintes campos.
	- ♦ Nivel de criticidade: tipo de mensaxe (Erro, Warning, INfo, Debug, etc)
	- ♦ PID: Código do proceso que produciu a mensaxe.
	- ♦ Tag: Etiqueta que axuda á identificación da mensaxe, moi útil para filtrar resultados.
	- ♦ Mensaxe
- Para cada nivel de criticidade existe un método estático que nós axuda a clasificar as mensaxes que pode producir a aplicación: **e(), w(), i(), d() e v()**.
- Cada un dos métodos recibe como parámetro a etiqueta (*tag*) e o texto da mensaxe.
- Referencias:
	- ♦ A Clase Log:<http://developer.android.com/reference/android/util/Log.html>

### <span id="page-1-0"></span>**Caso práctico**

- Crear o seguinte proxecto: **U4\_01\_Depuracion**
- Imos realizar un pequeno proxecto onde amosamos como poder usar o LOG.
- A etiqueta que se está usando no programa é: "DEPURACIÓN"
- E estamos usando un filtro para ver só as etiquetas con ese nome.
- Para ver as mensaxes de log usaremos a ventá **LogCat** que está tanto na perspectiva Java como DDMS.
- Depuración

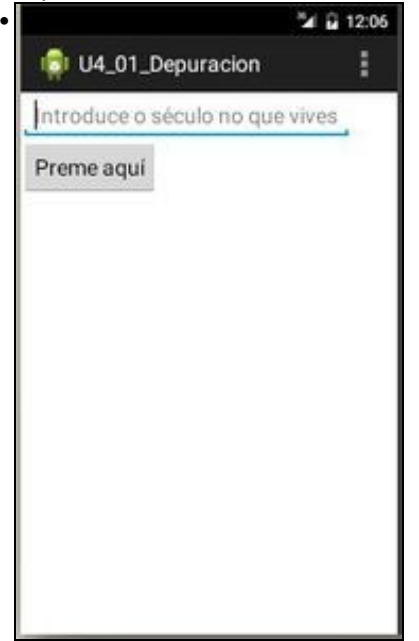

Lanzamos a aplicación

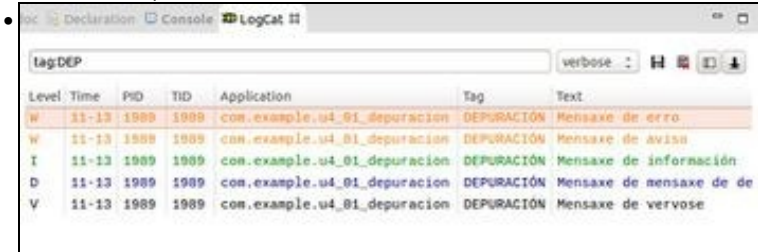

E no LogCat amosa unha serie de mensaxes con distintos niveis de criticidade. Estas foron creadas dentro do método onCreate().

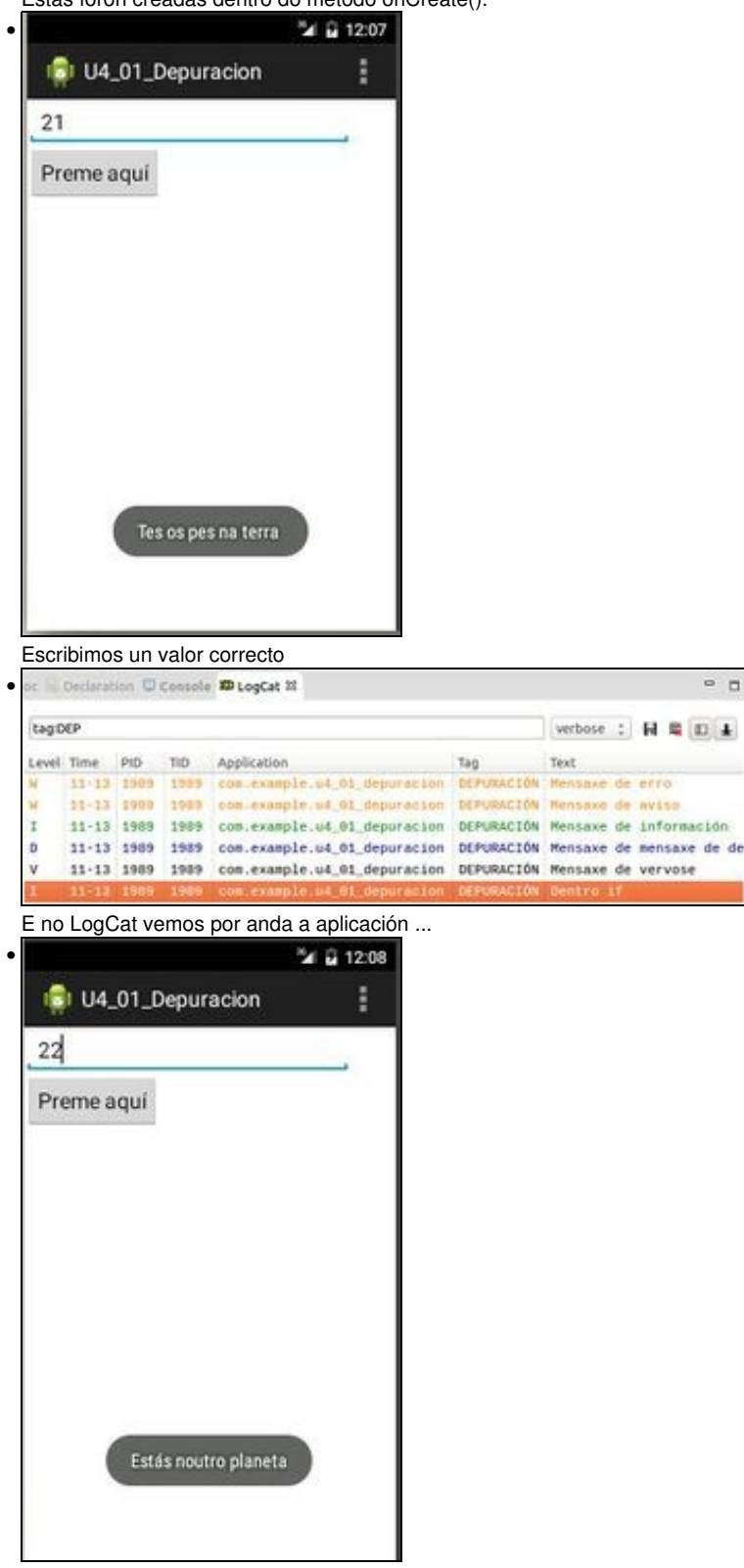

 $\circ$   $\,$   $\,$   $\,$  $\square$ 

Escribimos un valor incorrecto

| tag:DEP |                |      |      |                                                                         |                               | verbose : | <b>H</b> & D + |  |  |
|---------|----------------|------|------|-------------------------------------------------------------------------|-------------------------------|-----------|----------------|--|--|
|         | Level Time     | PID. | TID. | Application                                                             | $ToO$ :                       | Text      |                |  |  |
| w       |                |      |      | 11-13 1989 1989 com.example.uk.01 depuración OEPURACIÓN Mensaxe de erro |                               |           |                |  |  |
| u       | 11-13 1989     |      | 1989 | con.example.ui 61 deputacion DEPURACIÓN Mensaxe de aviso                |                               |           |                |  |  |
| ×       | 11-13 1989     |      | 1989 | con.example.u4_01_depuracion DEPURACIÓN Mensaxe de información          |                               |           |                |  |  |
| o       | $11 - 13$ 1989 |      | 1989 | con.example.u4 01 depuracion DEPURACIÓN Mensaxe de mensaxe de de        |                               |           |                |  |  |
| ٧       | $11 - 13$ 1989 |      | 1989 | com.example.u4_01_depuracion                                            | DEPURACIÓN Mensaxe de vervose |           |                |  |  |
| ı.      | $11 - 13$ 1989 |      | 1989 | con.example.u4_01_depuracion DEPURACION Dentro if                       |                               |           |                |  |  |
|         |                |      |      | 11-13 1989 1989 com.example.u4.01 depuracion DEPURACIÓN Dentro else     |                               |           |                |  |  |

E volvemos ver por onde anda a aplicación ...

#### <span id="page-3-0"></span>**O XML do Layout**

#### • A continuación amósase o Layout da aplicación:

```
<LinearLayout xmlns:android="http://schemas.android.com/apk/res/android"
   xmlns:tools="http://schemas.android.com/tools"
   android:layout_width="match_parent"
   android:layout_height="match_parent"
   android:orientation="vertical"
   tools:context="com.example.u4_01_depuracion.U4_01_Depuracion" >
   <EditText
       android:id="@+id/et"
```

```
android:layout_width="wrap_content"
android:layout_height="wrap_content"
android:hint="Introduce o século no que vives"
android:inputType="number" />
```
<Button

```
android:layout_width="wrap_content"
android:layout_height="wrap_content"
android:text="Preme aquí"
android:onClick="onButtonClick" />
```
</LinearLayout>

#### <span id="page-3-1"></span>**O código Java da aplicación**

```
package com.example.u4_01_depuracion;
import android.app.Activity;
import android.os.Bundle;
import android.util.Log;
import android.view.Menu;
import android.view.MenuItem;
import android.view.View;
import android.widget.EditText;
import android.widget.Toast;
public class U4_01_Depuracion extends Activity {
@Override
protected void onCreate(Bundle savedInstanceState) {
super.onCreate(savedInstanceState);
setContentView(R.layout.activity_u4_01__depuracion);
Log.e("DEPURACIÓN", "Mensaxe de erro");
Log.w("DEPURACIÓN", "Mensaxe de aviso");
Log.i("DEPURACIÓN", "Mensaxe de información");
Log.d("DEPURACIÓN", "Mensaxe de mensaxe de depuración");
Log.v("DEPURACIÓN", "Mensaxe de vervose");
```

```
}
```
@Override public boolean onCreateOptionsMenu(Menu menu) { // Inflate the menu; this adds items to the action bar if it is present.

```
getMenuInflater().inflate(R.menu.u4_01__depuracion, menu);
return true;
 }
public void onButtonClick(View v) {
EditText et = (EditText) findViewById(R.id.et);
if (et.getText().toString().equals("21")) {
Toast.makeText(this, "Tes os pes na terra ", Toast.LENGTH_SHORT).show();
Log.i("DEPURACIÓN BOTÓN", "Dentro if");
} else if (et.getText().toString().equals("")) {
Toast.makeText(this, "Non escribiches nada", Toast.LENGTH_SHORT).show();
Log.i("DEPURACIÓN BOTÓN", "Dentro else if");
} else
\{Toast.makeText(this, "Estás noutro planeta", Toast.LENGTH_SHORT).show();
Log.i("DEPURACIÓN BOTÓN", "Dentro else");
 }
}
}
Liñas 18-22: A aplicación emite mensaxes a través dos métodos estáticos con distintos niveis de criticidade.
•
```
♦ A etiqueta (tag) é o primeiro campo.

• **Liñas 38,42,48**: emisión de mensaxes que nos axudan a saber porque parte do código se atopa a aplicación.

-- [Ángel D. Fernández González](https://manuais.iessanclemente.net/index.php/Usuario:Angelfg) e [Carlos Carrión Álvarez](https://manuais.iessanclemente.net/index.php/Usuario:Carrion) -- (2015).